## MOTOR FUEL TRACKING SYSTEM

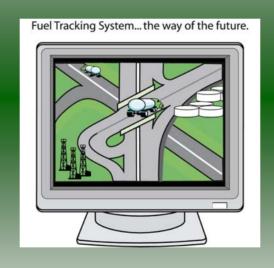

# COMPLETING THE GAS-1252 ALTERNATIVE FUELS PROVIDER RETURN

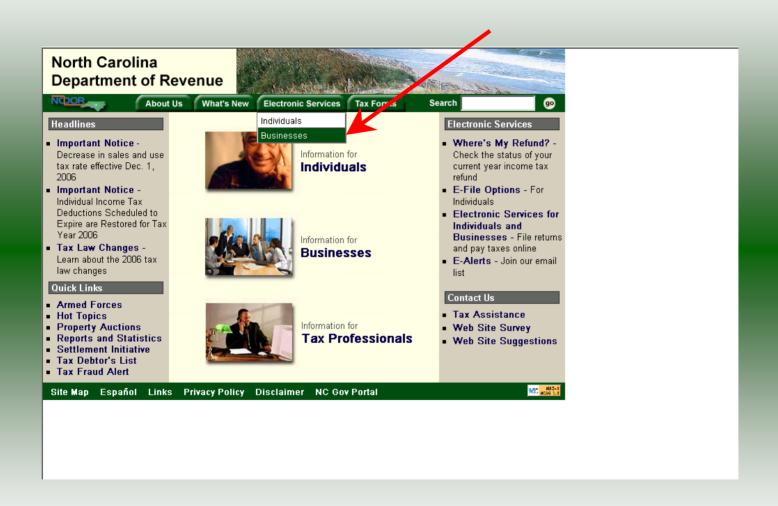

#### Businesses

E-500 Sales and Use E-File - File your E- CD-429 Corporate Estimated Income 500 tax return and the accompanying schedules, E-543 and E-536 and pay your tax electronically.

NC-5 and NC-5P Withholding E-File -File your NC-5 tax return or NC-5P and pay your tax electronically.

Motor Fuels IFTA/Intrastate E-File -Filing your tax return and ordering credentials electronically.

Motor Fuels EDI Implementation Guide and Trading Partner Agreement - Click here to access the Motor Fuels EDI. mapping for Motor Fuels Suppliers, Terminal Operators & Carriers and also to access the Trading Partner Agreement.

Motor Fuels E-File – File your Motor Fuels Tax returns (Excludes IFTA)

Bills and Notices - Make a payment on a bill or notice that you received from the Department of Revenue.

EFT - Electronic Funds Transfer via ACH Debit or ACH Credit

Tax - Pay your corporate estimated payments online.

CD-419 Application for Extension for Franchise and Corporate Income Tax -File your corporate and franchise tax extension and pay the tax electronically.

CD-V, Franchise Tax and Corporate Income Tax Payment Vouchers - Pay your current year franchise and corporate

CD-V Amended, Amended Franchise Tax and Corporate Income Tax Payment Vouchers - Pay the tax on your franchise and corporate amended income

E-Alerts - Click here to join our Tax Updates Mailing List. Mailings through this list will include bulletins, directives, and other important notices about law changes and related tax matters

Web Site Survey - Help us make improvements to our web site by completing a short survey.

Click on Motor Fuels E-File - File your Motor Fuels Tax returns (Excludes IFTA) (fifth hyperlink down in the left column).

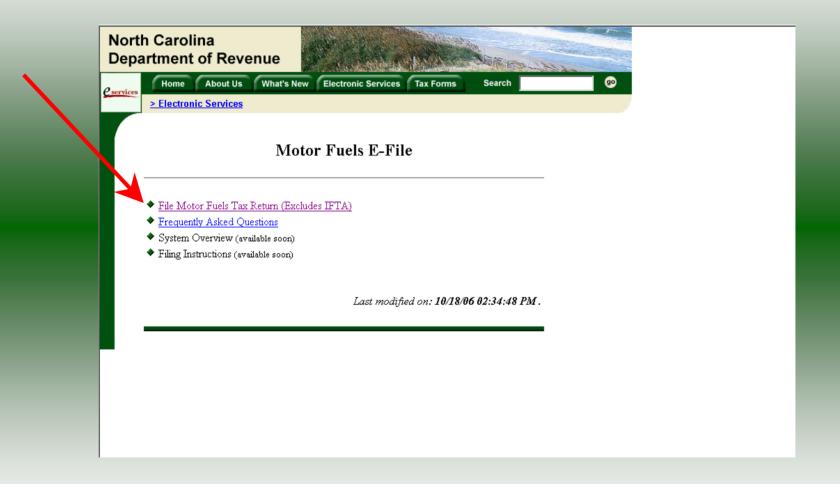

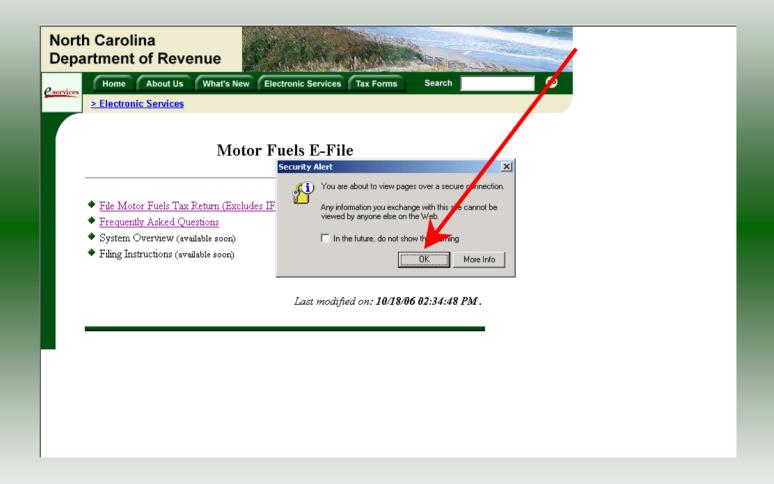

A message will display stating "You are about to view pages over a secure connection." Click **OK**.

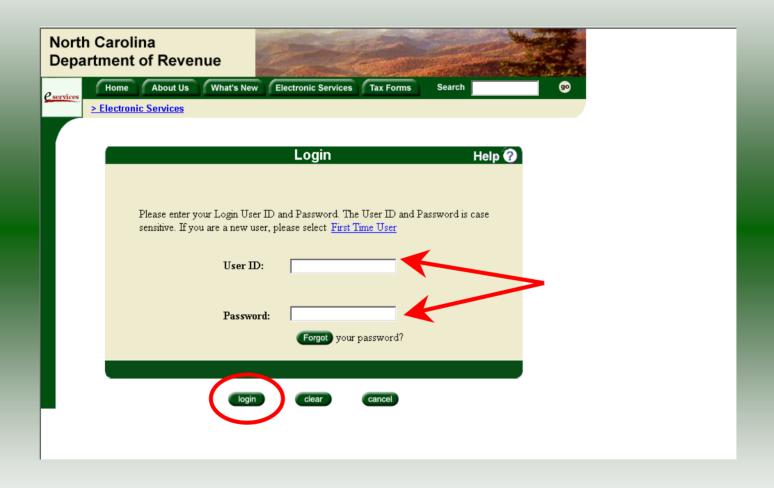

Enter your User ID and password as established during the **Set-up Your Account** procedures. Click **Login**.

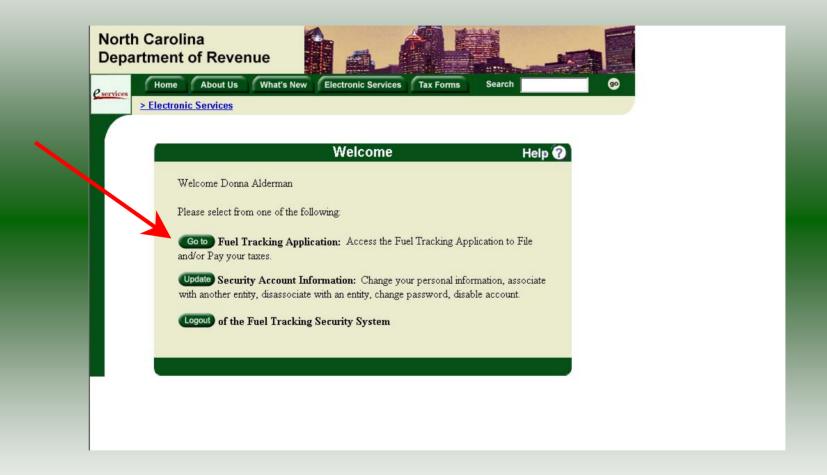

The Welcome Screen is displayed. Click the **Go To** button to access the Fuel Tracking System (FTS).

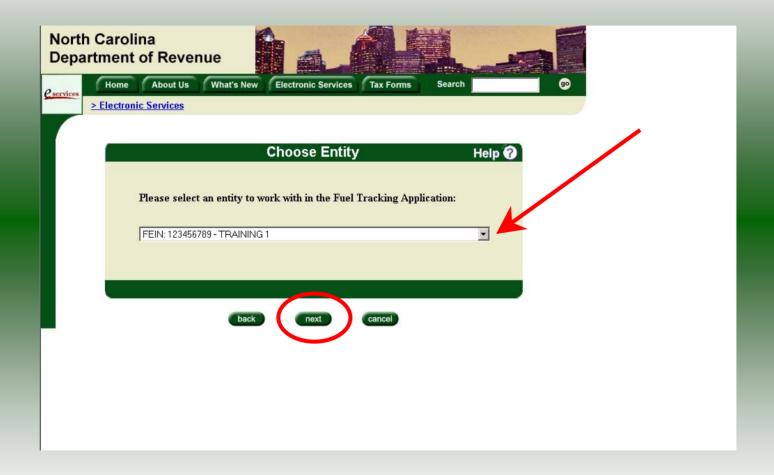

The **Choose Entity** screen will display. The user may only access entities which they have been given access, usually the access is for the displayed account only. Select the entity and click **Next**.

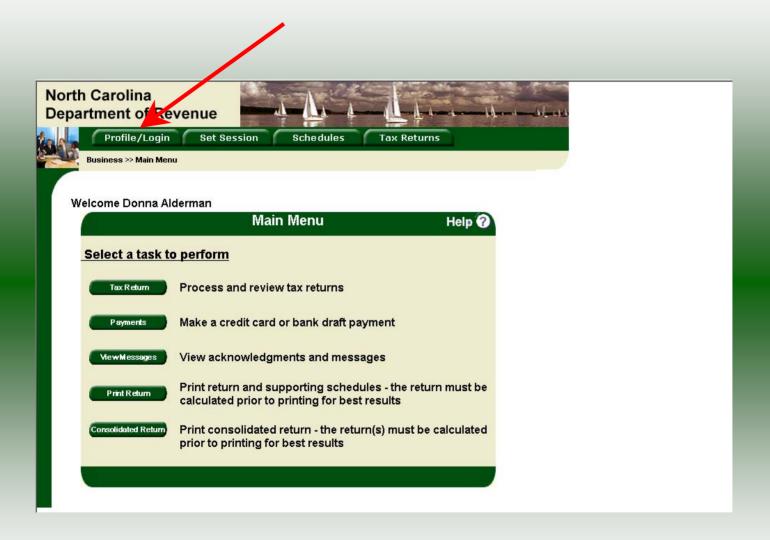

The **Main Menu** screen is displayed. An explanation for the buttons on the left of the screen and the tabs at the top of the screen are given on the next pages.

Profile/Login tab returns the user to the **Welcome** screen to exit the FTS.

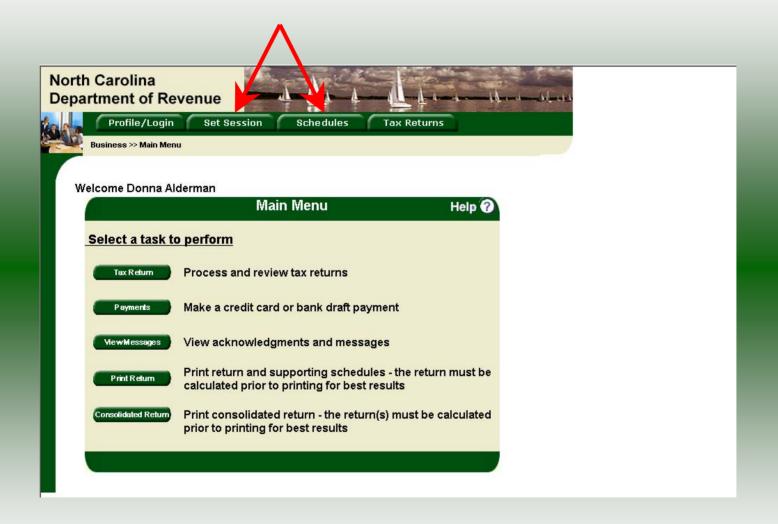

**Set Session** tab allows the user to identify the account type and return period for viewing or filing returns. **Schedules** tab allows the user to enter schedule data information.

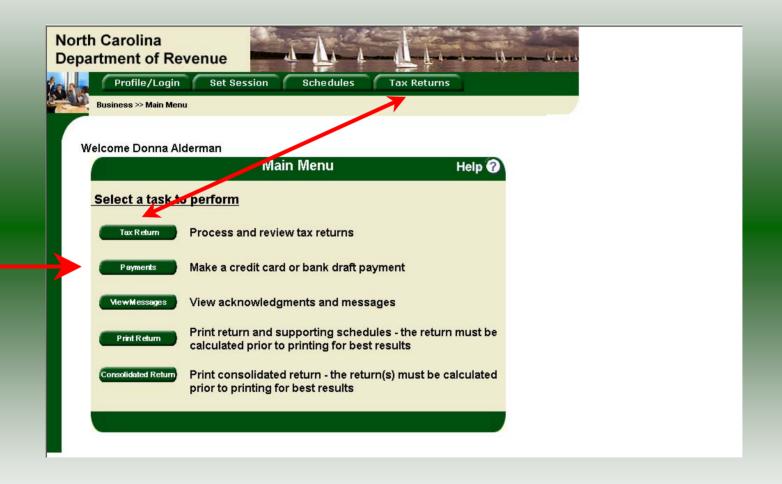

**Tax Returns** tab and button allows the user to process and view their tax returns. **Payments** button allows the user to submit a payment without a return.

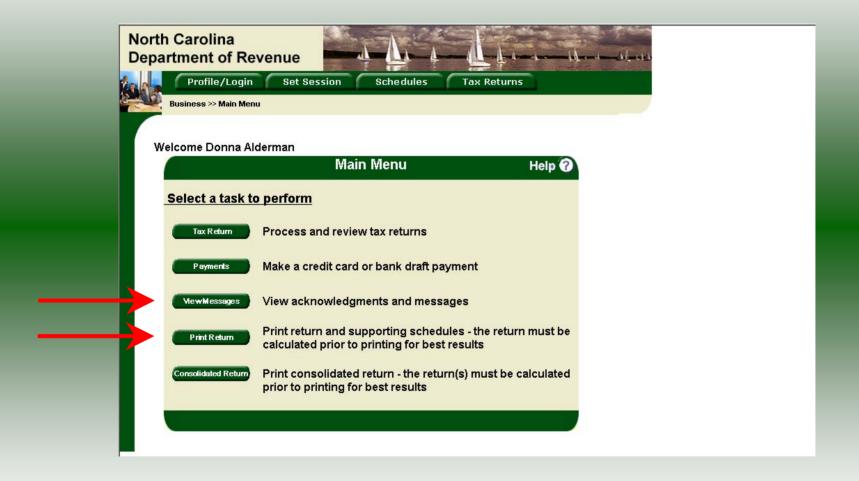

**View Messages** button allows the user to view return and payment confirmation screens. **Print Return** button allows the user to print any return submitted to the Division.

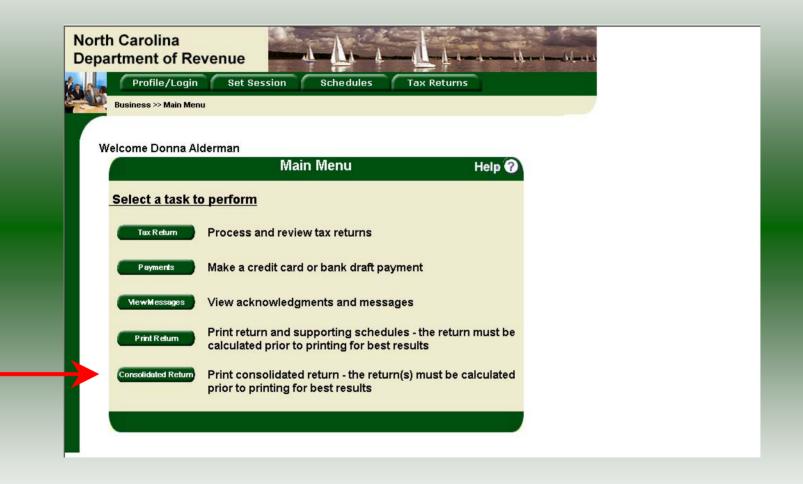

**Consolidated** button allows the users to print one return displaying the original filed return and all amended returns that were processed for the filing period session.

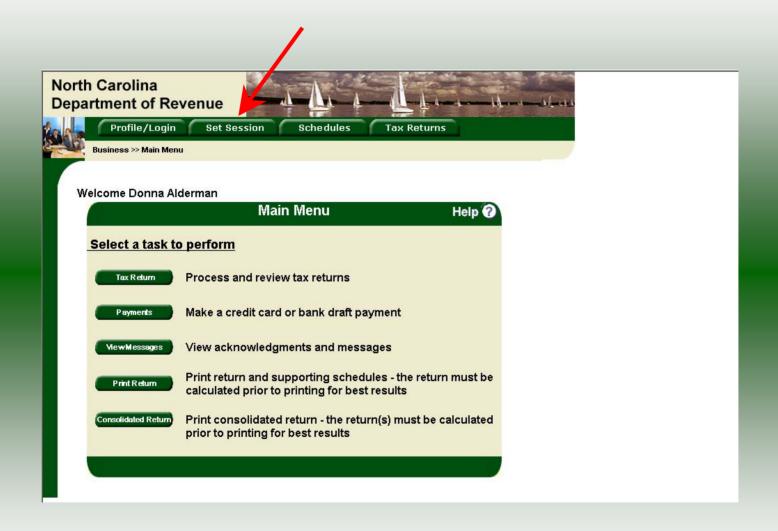

You must set the tax return session before proceeding. Click on the **Set Session** tab across the top of the screen.

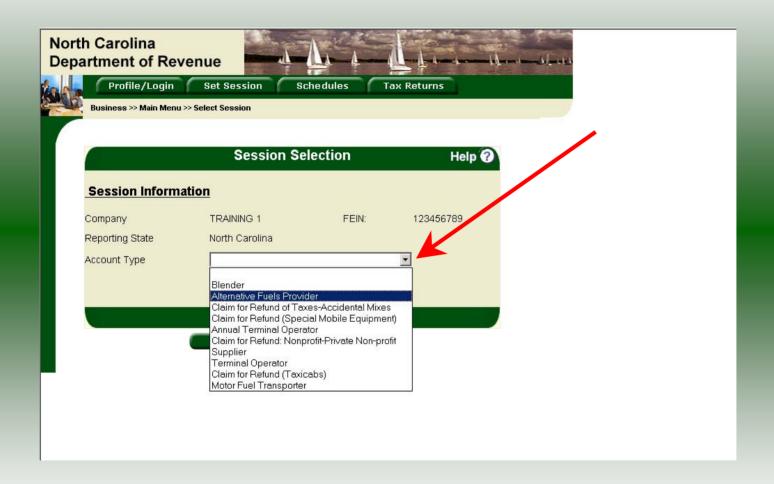

The Session Selection screen is displayed. Click on **Account Type**. Scroll down the returns list until the **Alternative Fuels Provider** is highlighted. Left click.

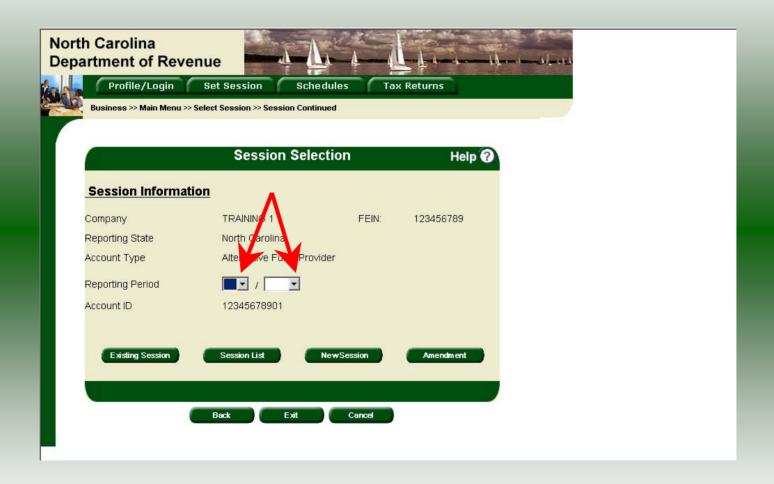

The **Session Selection** screen is displayed. Click the drop down arrow for **Month** and **Year** for the Reporting Period.

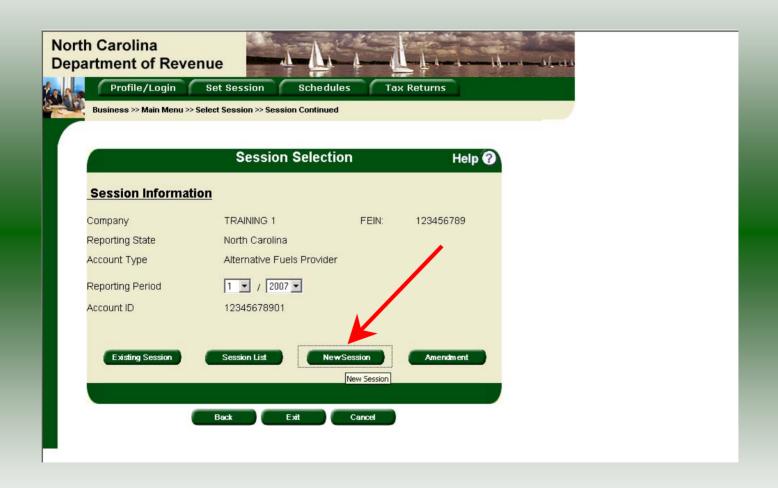

Verify the return period and click **New Session** to start entering the return information.

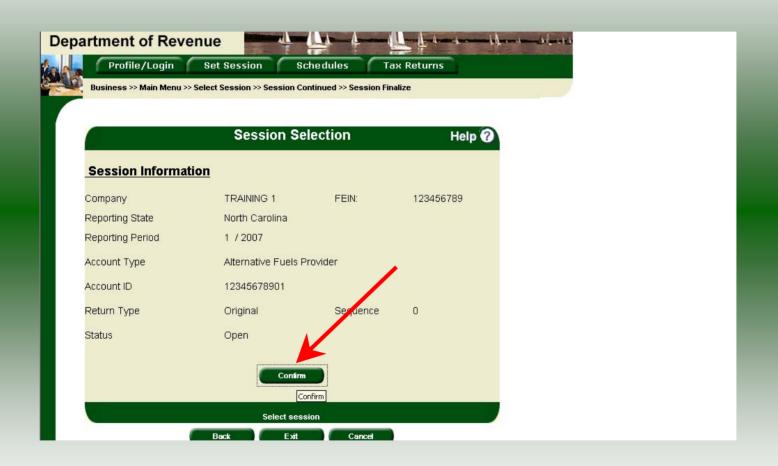

The **Session Information** screen is displayed. Review the Reporting Period and Account Type to ensure that the correct session was set. Click **Confirm**.

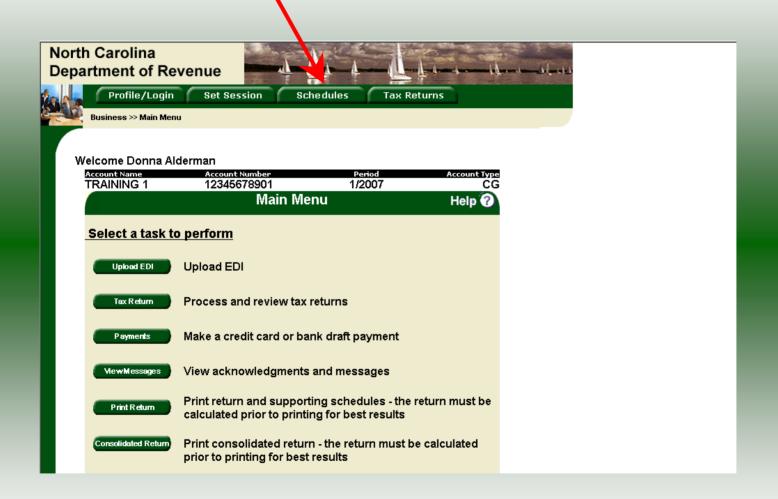

The **Main Menu** screen is displayed. Your Account Name, Account Number, Reporting Period, and Account Type are displayed above the Main Menu bar. Click on **Schedules** tab at the top of the screen.

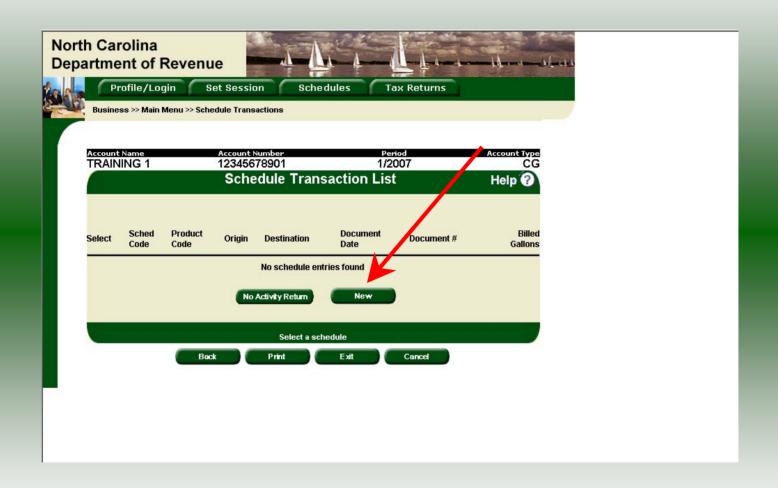

The **Schedules Transaction List** screen is displayed. To file a "No Activity Return" click the **No Activity Return** button. To enter schedule data click **New**.

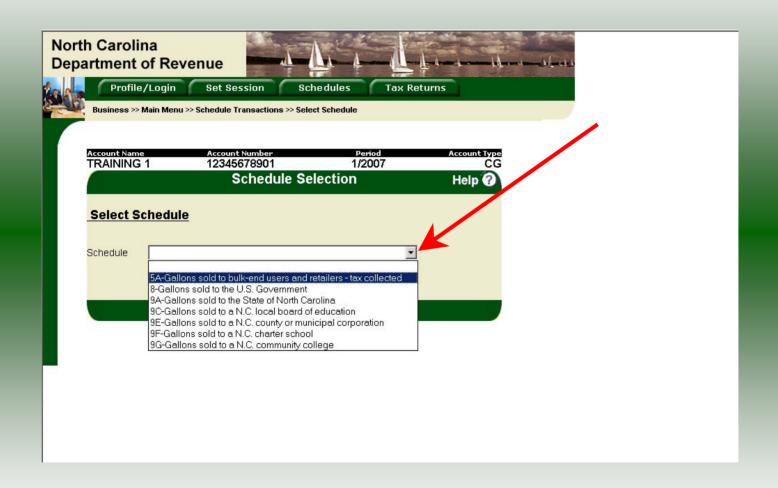

The **Schedules Selection** screen is displayed. Click the down arrow and select the applicable schedule.

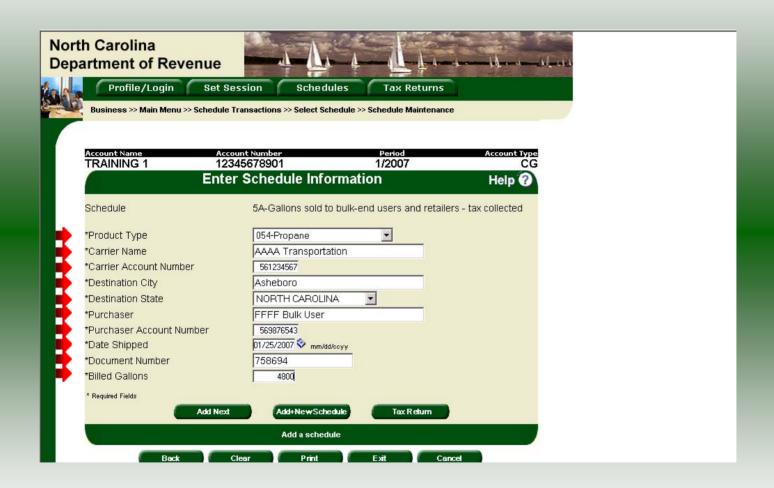

Enter information as requested on this screen. Pay close attention to the date format. You must enter the date as follows: mm/dd/ccyy.

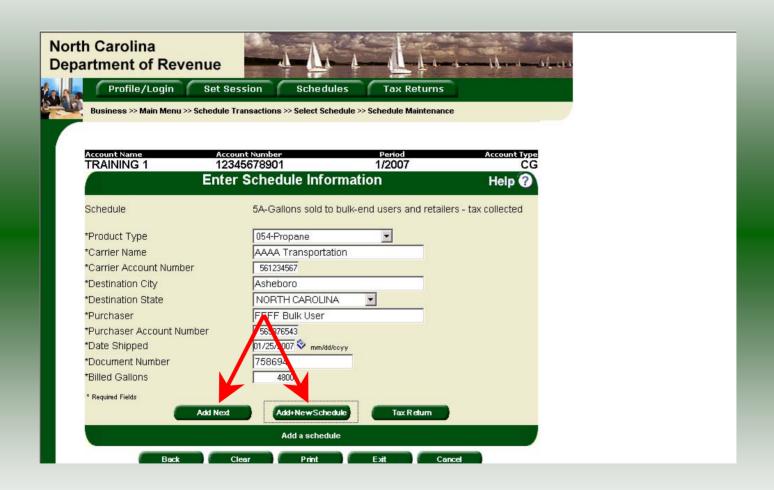

If more entries need to be added for the schedule click **Add Next**. Once all entries have been added for the schedule and additional schedules are to be reported click **Add + New Schedule**.

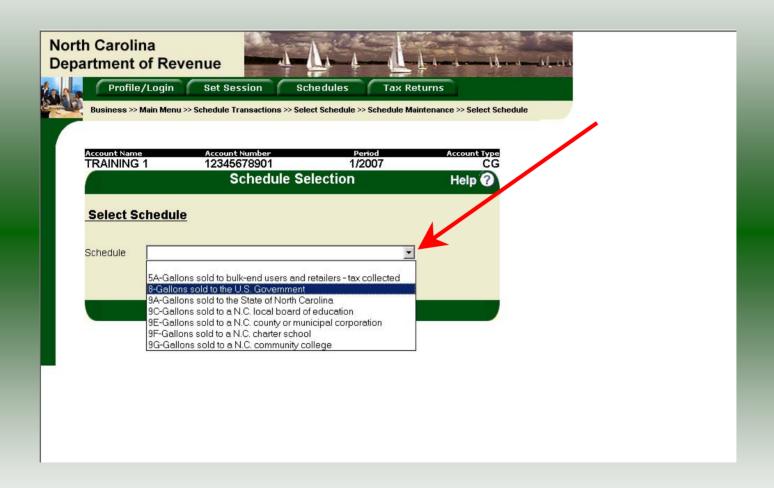

The **Schedules Selection** screen is displayed. Click the down arrow and select the applicable schedule.

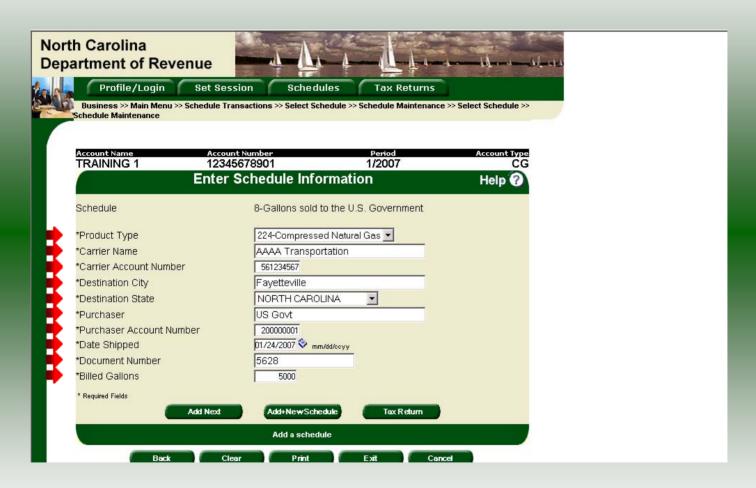

Enter information as requested on this screen. Please note: All information is required. Also pay close attention to the date format. You must enter the date as follows: mm/dd/ccyy.

25

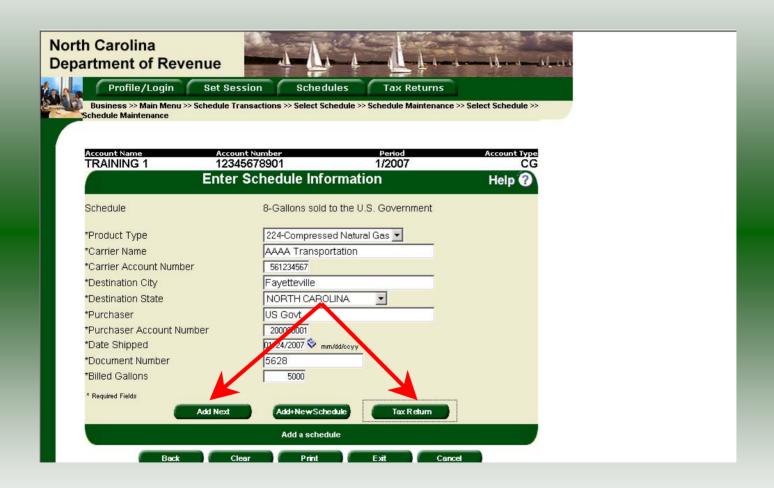

If more entries need to be added for the schedule click **Add Next**. Once all schedules have been added click **Tax Return**.

| Profile/Logir                                                                                                    | n Set Session Scho                                                                           |                                        |                        |                                                       |                                                   |               |
|----------------------------------------------------------------------------------------------------|----------------------------------------------------------------------------------------------|----------------------------------------|------------------------|-------------------------------------------------------|---------------------------------------------------|---------------|
| lusiness >> Main Me                                                                                              |                                                                                              | edules T                               | ax Returr              | าร                                                    |                                                   |               |
| nedule Maintenance                                                                                               | nu >> Schedule Transactions >> Select                                                        | Schedule >> Sche                       | dule Mainten           | ance >> Select Sc                                     | hedule >>                                         | 7             |
|                                                                                                    |                                                                                              |                                        |                        |                                                       |                                                   |               |
| count Name                                                                                                    | Account Number                                                                               |                                        |                        |                                                       |                                                   |               |
| RAINING 1                                                                                                    | 12345678901                                                                                  |                                        | 2007                   | Acce                                                  | unt Type<br>CG                                    |               |
|                                                                                                    | Fill in Tax Re                                                                               | turn                                   |                        | He                                                    | elp ?                                             |               |
|                                                                                                    |                                                                                              |                                        |                        |                                                       |                                                   |               |
| Tax Return:S                                                                                                    | tep 1 of 2 (Page 2)                                                                          |                                        |                        |                                                       |                                                   |               |
|                                                                                                    |                                                                                              |                                        |                        |                                                       |                                                   |               |
|                                                                                                    |                                                                                              |                                        |                        |                                                       |                                                   |               |
|                                                                                                    |                                                                                              |                                        |                        |                                                       |                                                   |               |
| Page 2                                                                                                    | Legal Name (First 10 Characters)                                                             |                                        |                        | Account Number                                        |                                                   | 1             |
| Page 2<br>Web<br>GAS-1252<br>12-05                                                                               | Legal Name (First 10 Characters) TRAINING 1                                                  |                                        |                        | Account Number<br>12345678901                         |                                                   | ]             |
| Web<br>GAS-1252<br>12-05                                                                                         | [ - [ - [ - [ - [ - [ - [ - [ - [ - [ -                                                      | Iternative Fuels                       |                        |                                                       |                                                   | ]             |
| Web<br>GAS-1252<br>12-05                                                                                         | TRAINING 1                                                                                   | Iternative Fuels  Total Miles Operated | N.C. Road<br>Purchases |                                                       | CNG Gallons<br>Withdrawn From<br>Tax-free Storage | <u>]</u><br>] |
| Web<br>GAS-1252<br>12-05<br>Part 2. Self                                                                         | TRAINING 1  Operated Motor Vehicles Using A                                                  | Total Miles                            |                        | 12345678901<br>Fropane Gallons<br>Withdrawn From      | Withdrawn From                                    | <u>]</u><br>  |
| Web GAS-1252 12-05 Part 2. Self                                                                                  | TRAINING 1  Operated Motor Vehicles Using A  Vehicles  iith gross vehicle weight of or under | Total Miles<br>Operated                |                        | Propane Gallons<br>Withdrawn From<br>Tax-free Storage | Withdrawn From<br>Tax-free Storage                | <u>]</u>      |
| Web GAS-1252 12-05  Part 2. Self  A. Vehicles w 26,000 ibs.  B. Vehicles th and have 25,000 ibs.  C. Vehicles th | -Operated Motor Vehicles Using A                                                             | Total Miles<br>Operated                | Purchases              | Propane Gallons<br>Withdrawn From<br>Tax-free Storage | Withdrawn From Tax-free Storage                   |               |

On **Line A** enter the **Propane** and **CNG** gallons that are used in vehicles under 26,000 lbs. On **Line B** enter the **Total Miles Operated, NC Road Fuel Purchases**, and **Propane** or **CNG** gallons used in vehicles over 26,000 lbs. that operated solely in NC. On **Line C** enter **NC Road Fuel Purchases** and **Propane** or **CNG** gallons used in vehicles over 26,000 that operated in and out of NC. Tab to the bottom of **Page 2**.

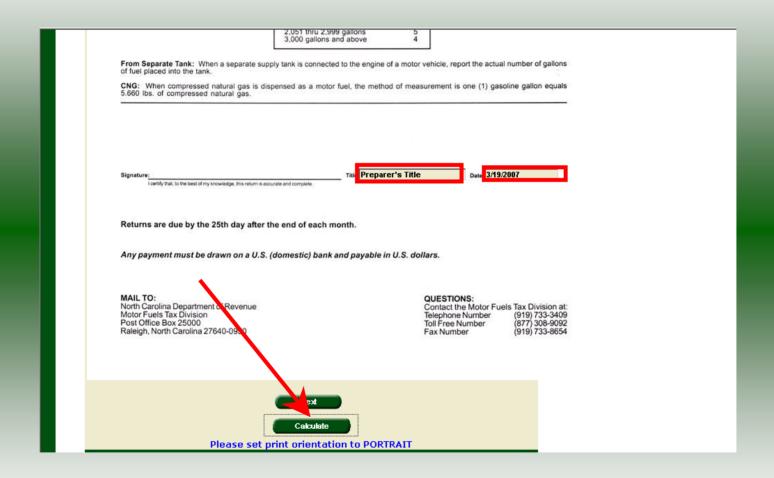

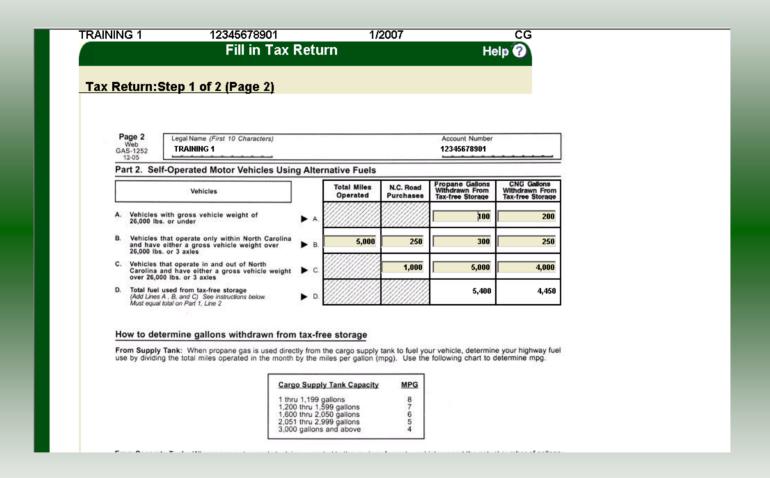

| Gas-1252 Alterna                                                                                                    | tive Fuels                      | Provider Ret                                    | urn                                            |                                             |  |
|----------------------------------------------------------------------------------------------------|---------------------------------|-------------------------------------------------|------------------------------------------------|---------------------------------------------|--|
| Weh                                                                                                    |                                 | artment of Revenue                              |                                                | 0,000                                       |  |
| Legal Name (First 30 Characters) (USE CAPITAL LETTERS FOR YOUR N                                                                                                    | IAME AND ADDRESS                |                                                 |                                                | MFD                                         |  |
| TRAINING 1                                                                                                    | Time Private Coop               |                                                 | Fill in applica                                | able circles:                               |  |
| Trade Name                                                                                                    |                                 |                                                 |                                                | as been made through<br>unds transfer (EFT) |  |
| TRAINING 1                                                                                                    |                                 |                                                 | Add ess ha                                     | s changed since prior return                |  |
| Street Address                                                                                                    | County                          |                                                 | Am inded re                                    | eturn<br>for closed business                |  |
|                                                                                                    |                                 |                                                 | Pidi return                                    | for closed business                         |  |
| Mailing Address                                                                                                    |                                 |                                                 | Acco                                           | ount Number                                 |  |
|                                                                                                    |                                 |                                                 | 123456789                                      | 01                                          |  |
| City                                                                                                    | State                           | Zip Code (First 5 digits)                       |                                                |                                             |  |
|                                                                                                    |                                 |                                                 | Retur                                          | n for Month of                              |  |
| Name of Contact Person P                                                                                                    | Phone Number                    | Fax Number                                      |                                                |                                             |  |
| 1.0                                                                                                    | Tractic tractication            | Pax Hollion                                     | 1                                              | - 2007                                      |  |
| 11                                                                                                    | (919)733-3409                   | (919)733-8654                                   | (Month)                                        | (Year)                                      |  |
| Preparer's Name                                                                                                    |                                 | (919)733-8654                                   | (Month)                                        | (Year)                                      |  |
|                                                                                                    |                                 |                                                 |                                                |                                             |  |
| Preparer's Name                                                                                                    |                                 | (919)733-8654                                   | (Month)                                        | (Year)                                      |  |
| Preparer's Name  Part 1. Computation of Tax  1. Total gallons sold to bulk-end users and retailers tax collected                                                                                                    | (919)733-3409                   | (919)733-8654<br>Propane                        | (Month)  Compressed Natural Gas                | (Year) Total                                |  |
| Preparer's Name  Part 1. Computation of Tax  1. Total gallons sold to bulk-end users and retailers tax collected (From Gas-1252DS, Schedule 5A)  2. Total gallons used in self-operated vehicles                                                                                                    | (919)733-3409                   | (919)733-8654  Propane  4,800                   | Compressed<br>Natural Gas                      | (Year) Total 4,800                          |  |
| Preparer's Name  Part 1. Computation of Tax  1. Total gallons sold to bulk-end users and retailers tax collected (From Gas-1252DS, Schedule 5A)  2. Total gallons used in self-operated vehicles (Part 2, Line D)  3. Total gallons sold to exempt entities (Add Totals from Gas-1252DS.                                                                                                    | (919)733-3409                   | (919)733-8654  Propane  4,800  5,400            | Compressed<br>Natural Gas                      | (Year) Total 4,800 9,850                    |  |
| Preparer's Name  Part 1. Computation of Tax  1. Total gallons sold to bulk-end users and retailers tax collected (From Gas-1252DS, Schedule 5A)  2. Total gallons used in self-operated vehicles (Part 2, Line D)  3. Total gallons sold to exempt entities (Add Totals from Gas-1252DS, Schedules 8, 9A, 9C, 9E, 9F, and 9G)  4. Total gallons subject to road tax                                                                 | (919)733-3409<br>1.<br>2.       | (919)733-8654  Propane  4,800  5,400            | Compressed Natural Gas  0 4,450                | (Year) Total 4,800 9,850 5,000              |  |
| Preparer's Name  Part 1. Computation of Tax  1. Total gallons sold to bulk-end users and retailers tax collected (From Gas-1262DS, Schedule 5A)  2. Total gallons used in self-operated vehicles (Part 2, Line D)  3. Total gallons sold to exempt entities (Add Totals from Gas-1252DS, Schedules 8, 9A, 9C, 9E, 9F, and 9G)  4. Total gallons subject to road tax (Add Lines 1 and 2)  5. Total gallons subject to inspection tax | (919)733-3409<br>1.<br>2.<br>3. | (919)733-8654  Propane  4,800  5,400  0  10,200 | Compressed Natural Gas  0  4,450  5,000  4,450 | (Year)  Total  4,800  9,850  5,000  14,650  |  |

Enter the **Contact Name** located under the address information and then moving to the check boxes in the upper right-hand corner of the return. Tab to **Line 8**.

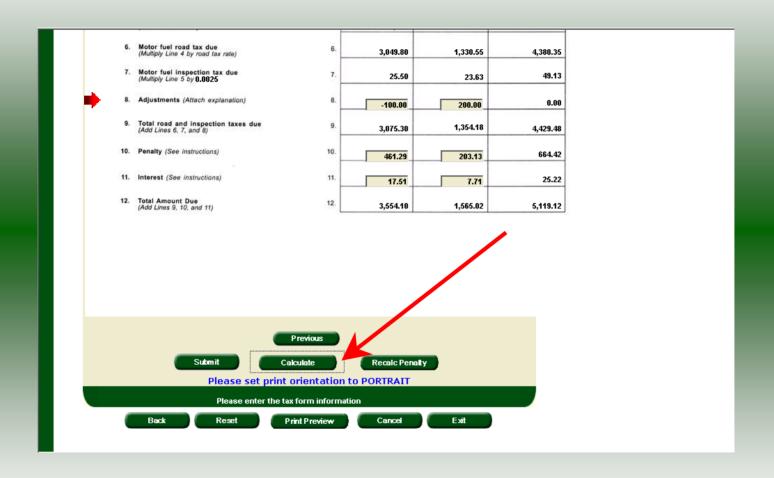

Enter any adjustments to your tax liability on **Line 8.** Refer to the return instructions for qualifying adjustments. Click **Calculate**.

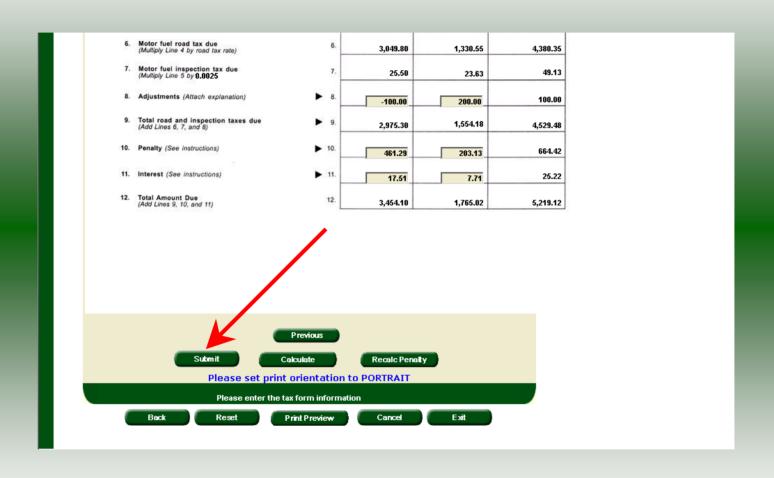

The calculated return will display for review. Please note **Lines 10 & 11**. Penalty is calculated if the return is filed and paid late. Click **Submit**.

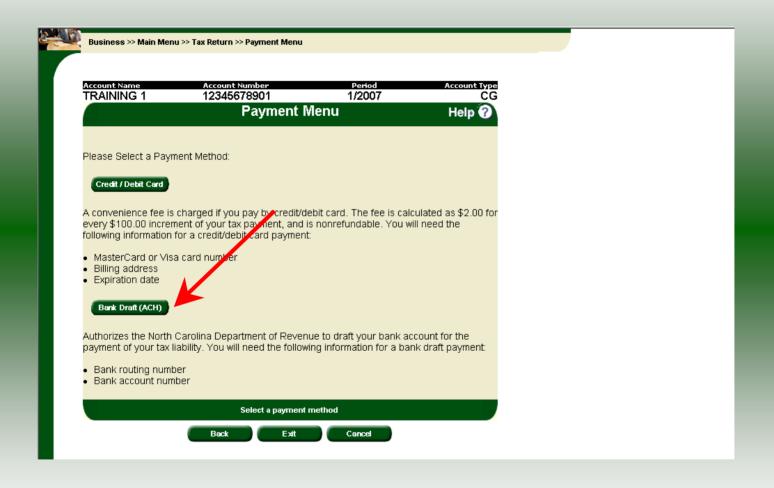

The **Payment Menu** is displayed. Instructions will be provided for paying by Credit/Debit Card and Bank Draft. To pay by bank draft select **Bank Draft**.

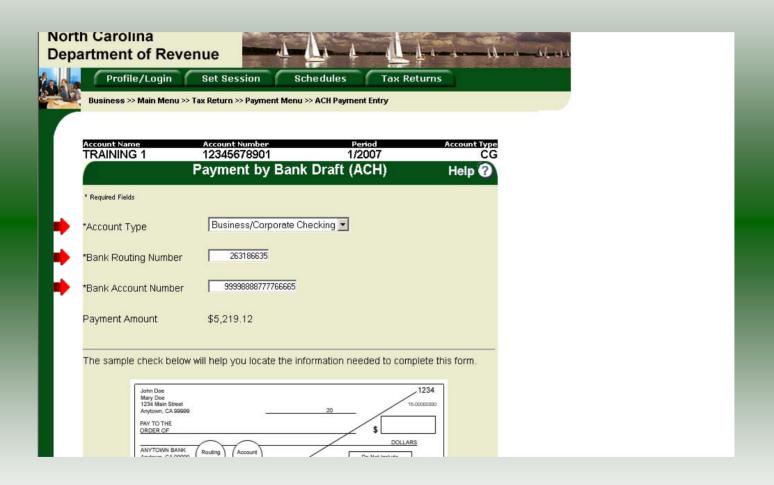

Enter the **Account Type**, **Bank Routing Number**, and **Bank Account Number**. There is no fee for payment by bank draft. Instructions are provided on the screen to identify the Bank Routing Number and the Account Number as displayed on the check.

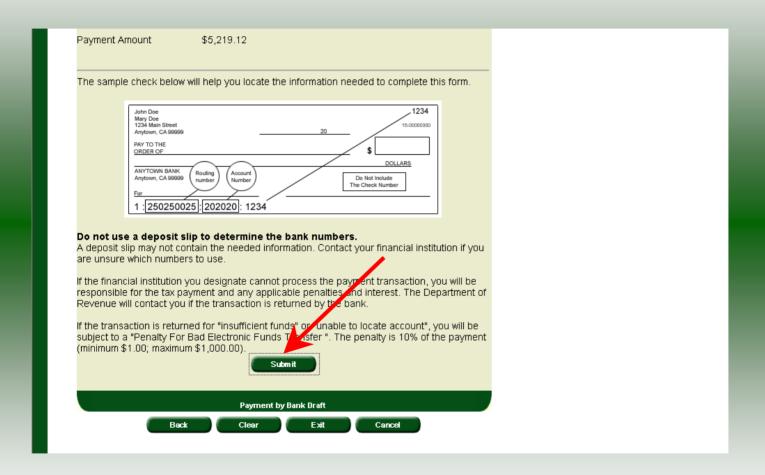

After entering the bank account information scroll to the bottom of the page and click **Submit**.

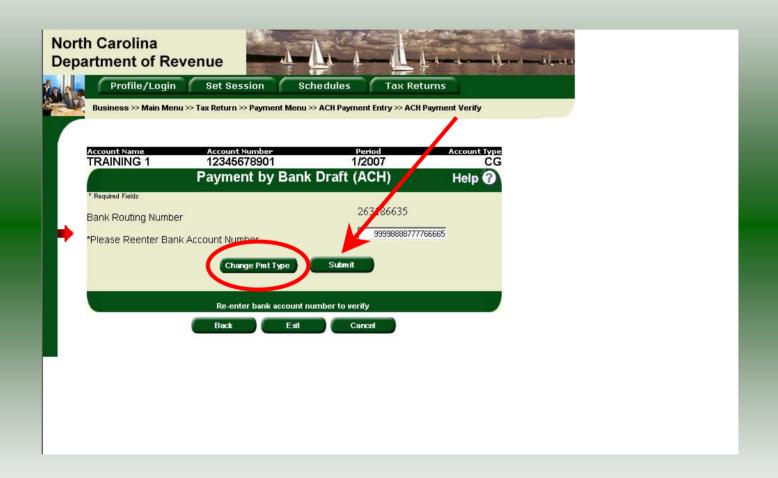

The **Payment Verification** screen is displayed. Re-enter the **Bank Account Number.**There are now two options: **Change Payment Type** or **Submit** the payment using the bank draft. Click **Submit** to continue the bank draft payment.

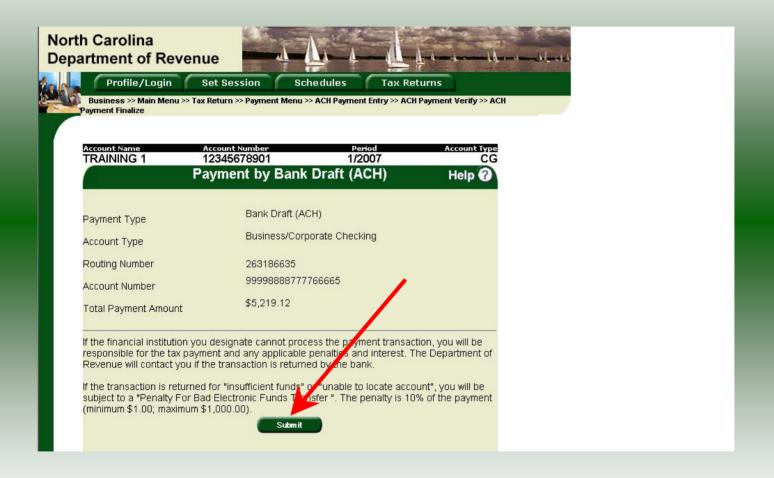

The **Payment Verification** screen is displayed. Click **Submit** to complete the payment and display the **Return Confirmation** screen.

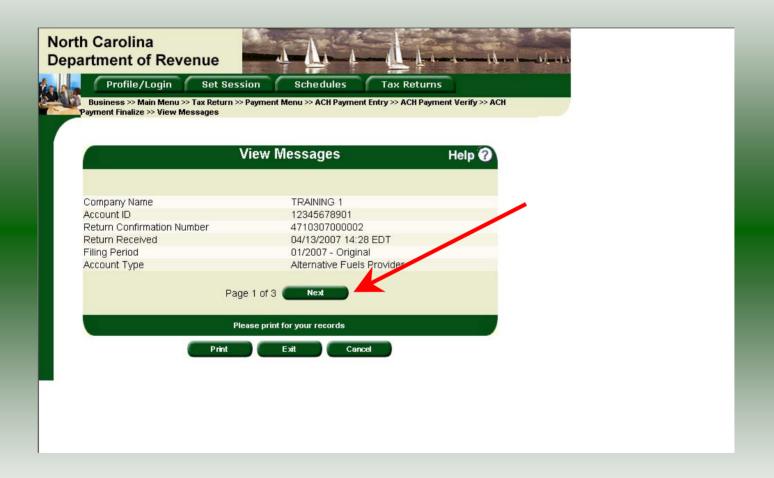

The **Return Confirmation Message** will display. Click **Next** to view the payment confirmation. Click the **Print** button to print this message for your records.

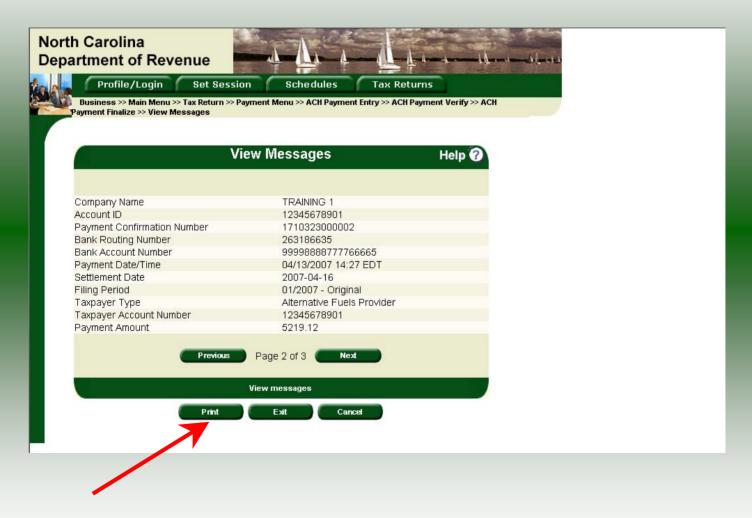

The **Payment Confirmation Message** will display. Click the **Print** button to print this message for your records. Click **Cancel** to return to the Main Menu to process another return. Click **Exit** to leave the Electronic Filing System.

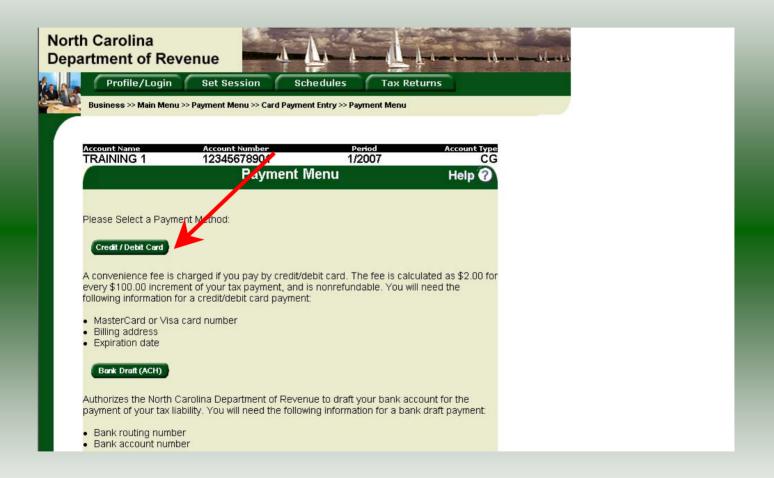

To pay by credit/debit card select the **Credit/Debit Card** button from the **Payment Menu** screen.

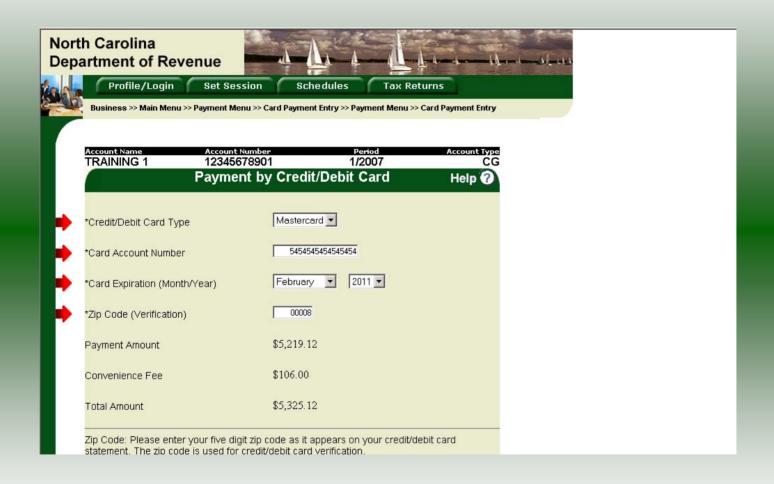

Enter the Card Type, Card Account Number, Card Expiration Date, and the Zip Code of the address where the credit card statement is mailed. For all Credit/Debit payments a \$2.00 per \$100.00 increment is charged.

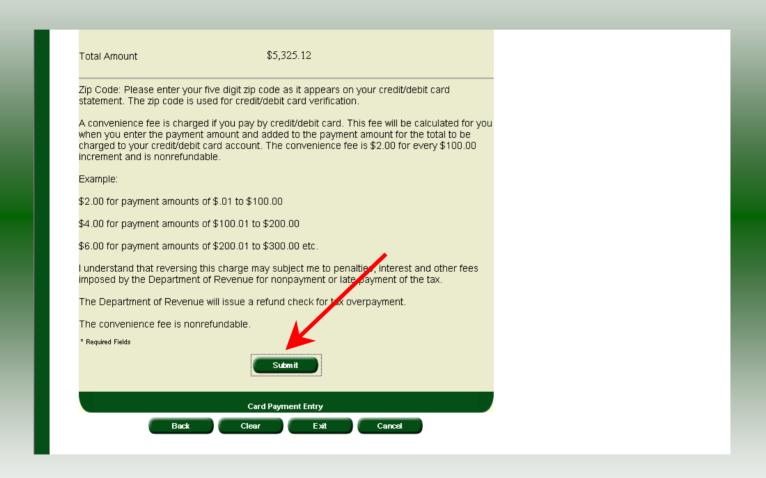

After entering the credit card information scroll to the bottom of the page and click **Submit**.

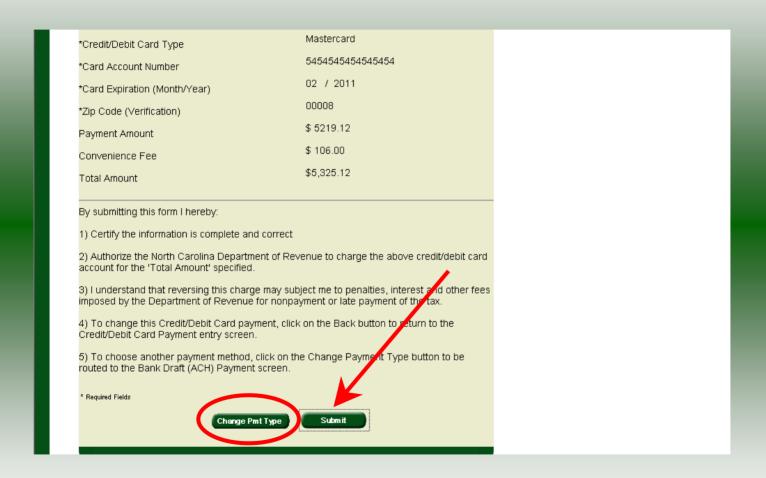

The **Payment Verification** screen is displayed. There are two options: **Change Payment Type** or **Submit** the payment using the credit/debit card. Click **Submit** to complete the payment and display the **Return Confirmation** screen.

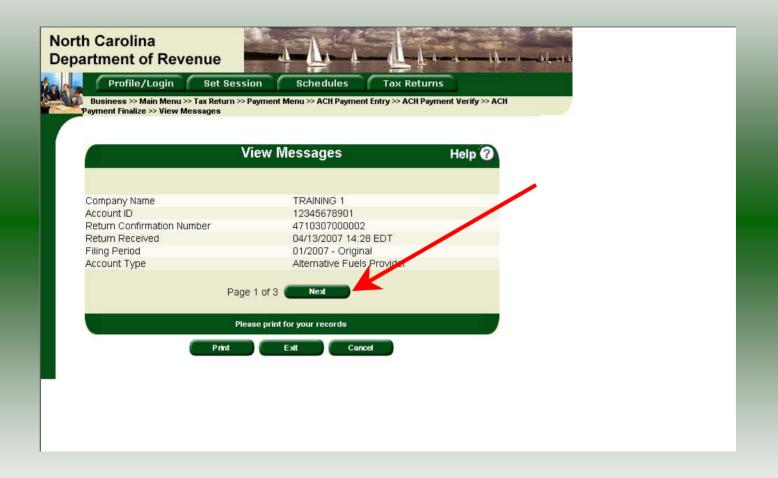

The **Return Confirmation Message** will display. Click **Next** to view the payment confirmation. Click the **Print** button to print this message for your records.

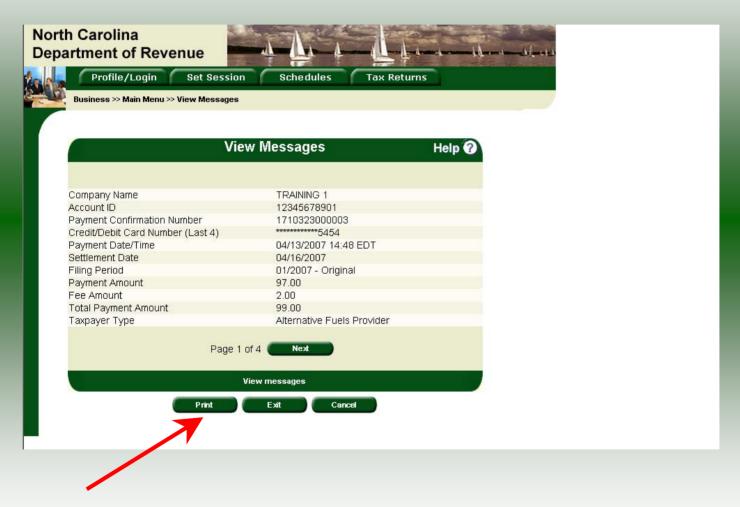

The **Payment Confirmation Message** will display. Click the **Print** button to print this message for your records. Click **Cancel** to return to the Main Menu to process another return. Click **Exit** to leave the Electronic Filing System.

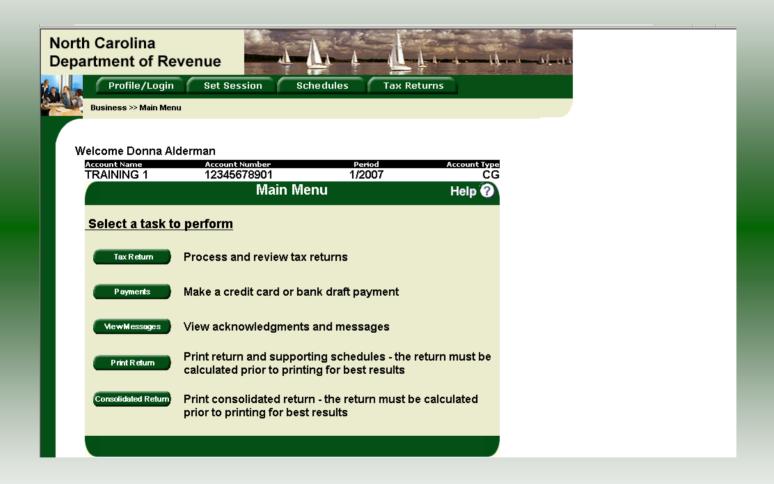

If **Cancel** is selected the Main Menu screen is displayed. A new session must be set to continue processing returns.

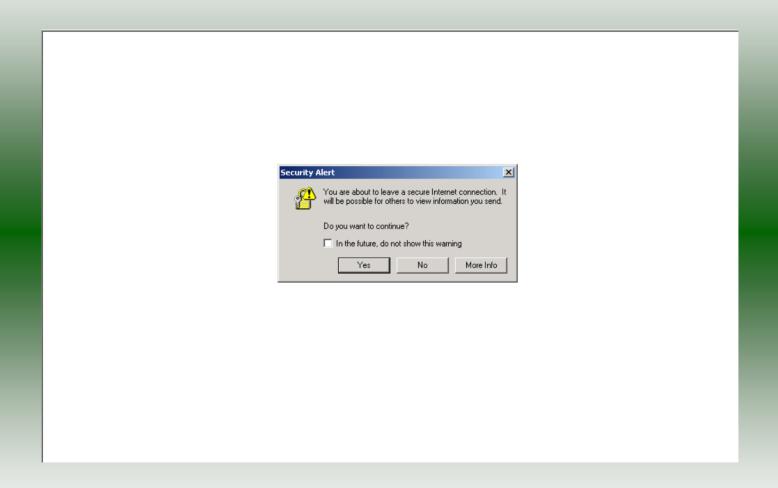

Click **Exit** to exit the Fuel Tracking System. A dialog box will display asking if you want to leave the secure internet connection. Click **YES**.

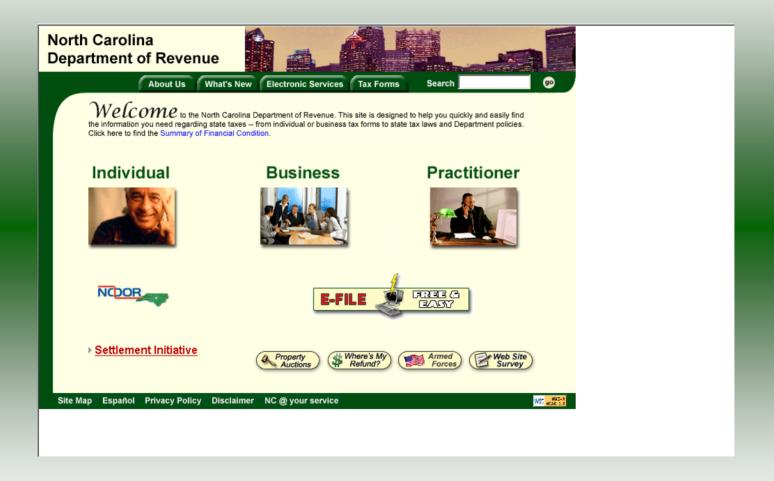

The Department of Revenue website Main screen is displayed. You have successfully filed your **Gas-1252 Alternative Fuels Provider** return.

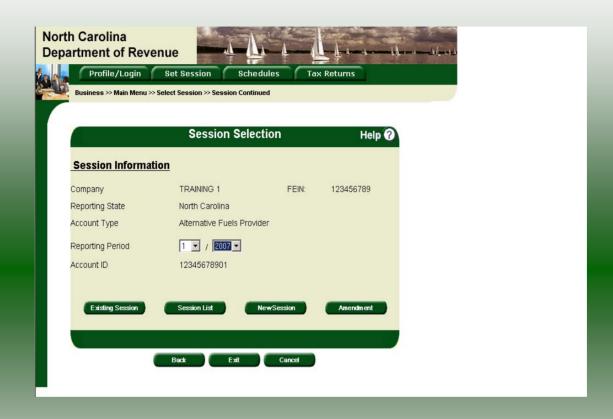

In the previous screens, instructions were provided to set a new session and complete a return. The Session Selection Screen allows access to view open or filed sessions as well as create an amended session. The options available are listed below.

- View an Existing Session
   View a List of All Sessions
   Create an Amended Session

The following screens provide instructions for each of these functions.

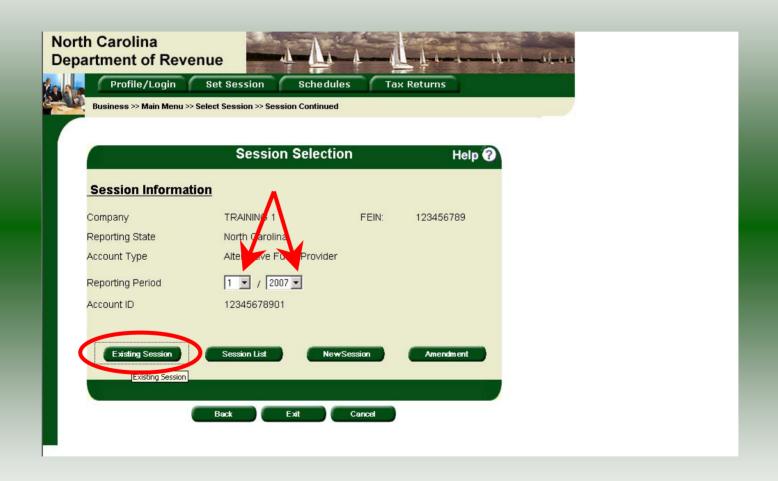

To view an existing session, at the **Session Selection** screen click the drop down arrow for **Month** and **Year** for the Reporting Period. Click **Existing Session**.

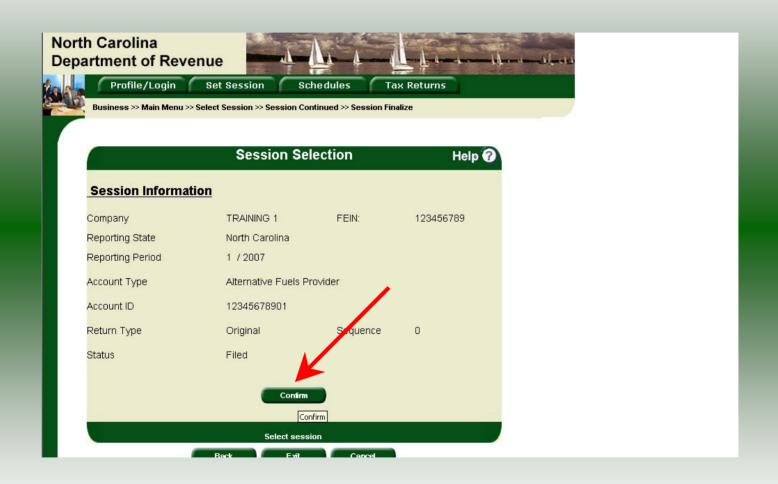

The **Session Selection Information** screen is displayed. Please note the **Status**. If this is Filed you may only view the information. If the status is Open you may modify the information. Click **Confirm**.

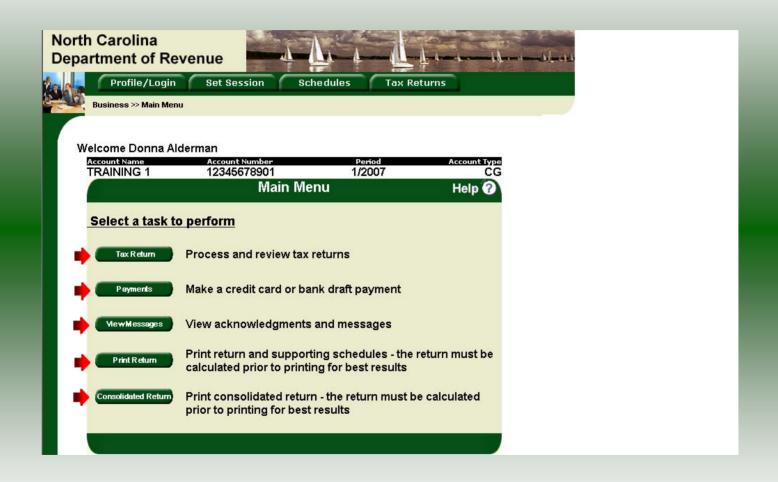

The **Main Menu** screen is displayed. You may view your return by clicking **Tax Return**, make a payment by clicking **Payment**, view messages by clicking **View Messages**, print the return by clicking **Print Return**, or view a consolidated return by clicking **Consolidated** 

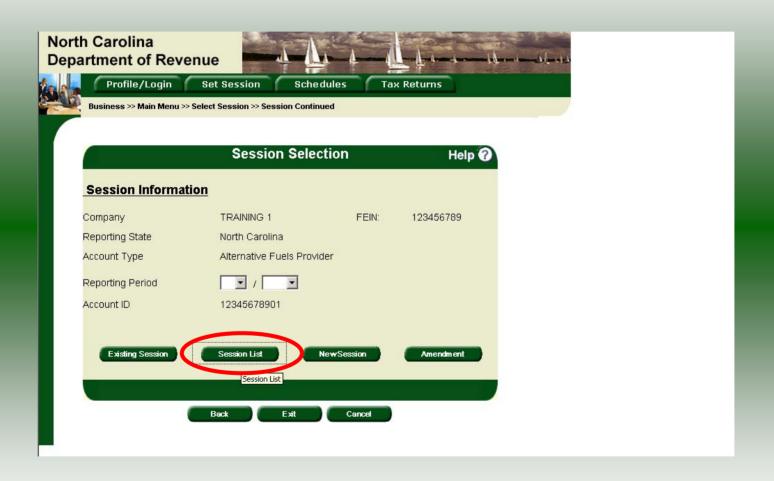

From the **Set Session** screen, to view a list of all returns click **Session List**. No reporting period is required.

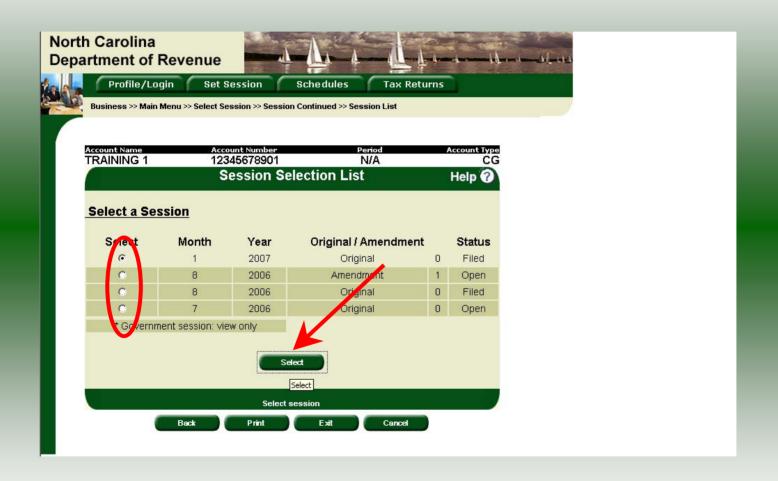

Click the radio button next to the return that you want to view. Click **Select**. Please note that the returns highlighted in grey were processed by the Motor Fuels Tax Division. The return not highlighted was submitted online by the taxpayer.

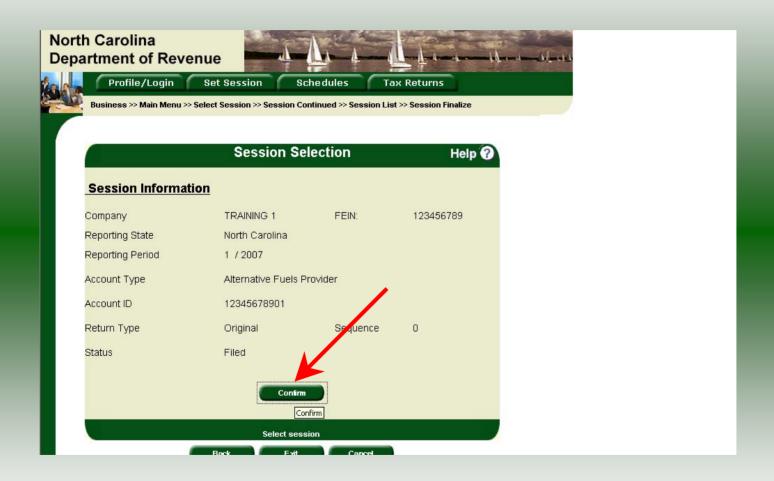

The **Session Information** screen is displayed. Review the Reporting Period and Account Type to ensure that the correct session was set. Click **Confirm** to view the return.

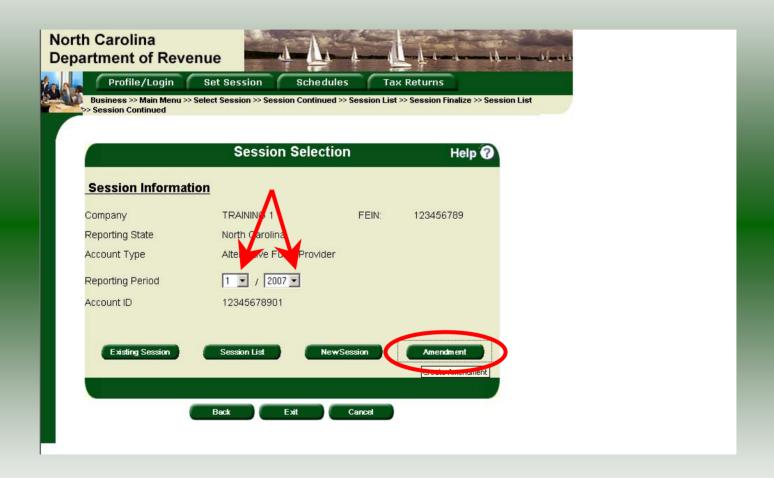

**Amend a previously filed return:** At the **Session Selection** screen click the drop down arrow for **Month** and **Year** for the Reporting Period. Click **Amendment**.

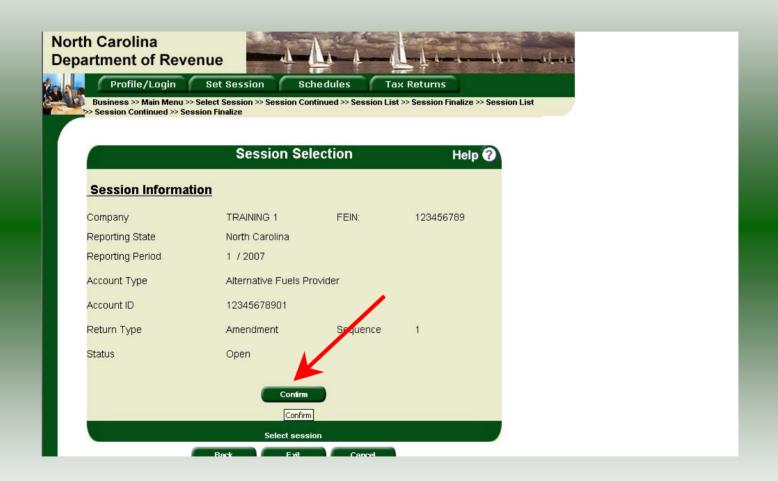

The **Session Information** screen is displayed. Review the Reporting Period and Account Type to ensure that the correct session was set. **Note: The sequence is 1 indicating an amended return.** Click **Confirm** to amend the return.

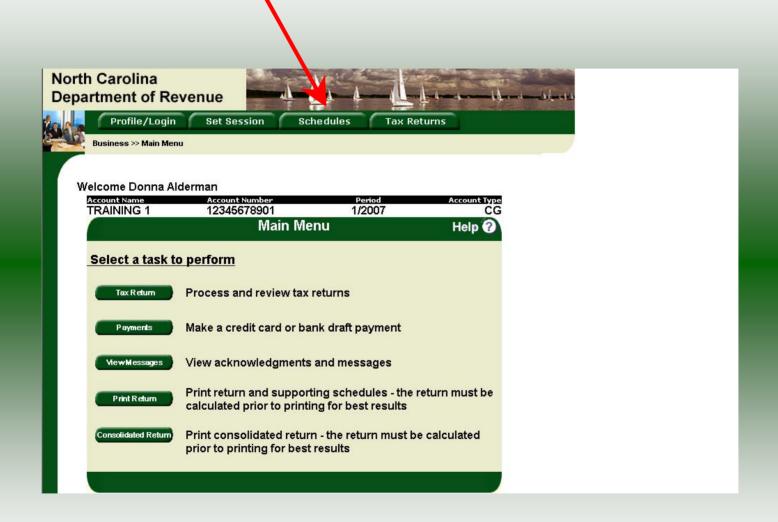

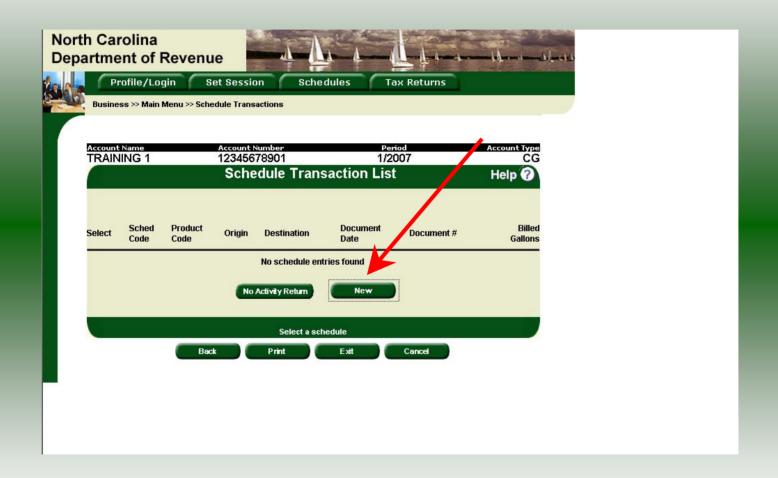

The **Schedule Transaction List** screen is displayed. To enter schedule data click **New**.

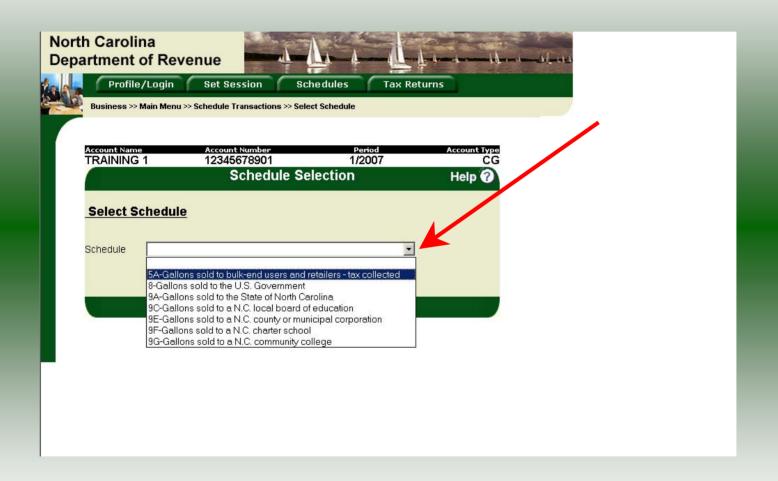

The **Schedules Selection** screen is displayed. Click the down arrow and select the applicable schedule.

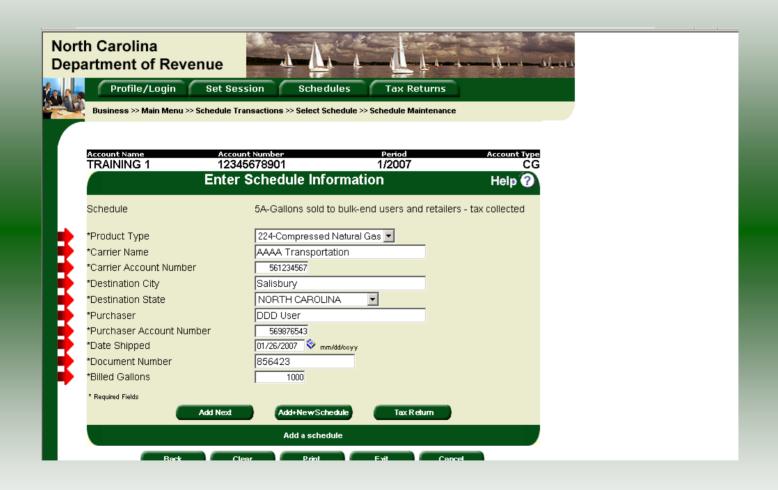

Enter information as requested on this screen. Please note: To remove an entry that was included on the original return, re-enter the data that needs to be deleted and place a minus (-) in front of the gallons.

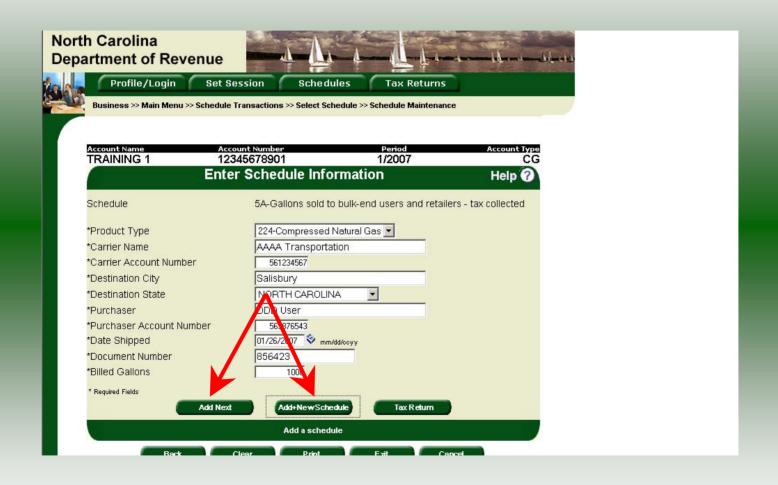

If more entries need to be added for the schedule click **Add Next**. To save this record and enter data for a different schedule click **Add + New Schedule**.

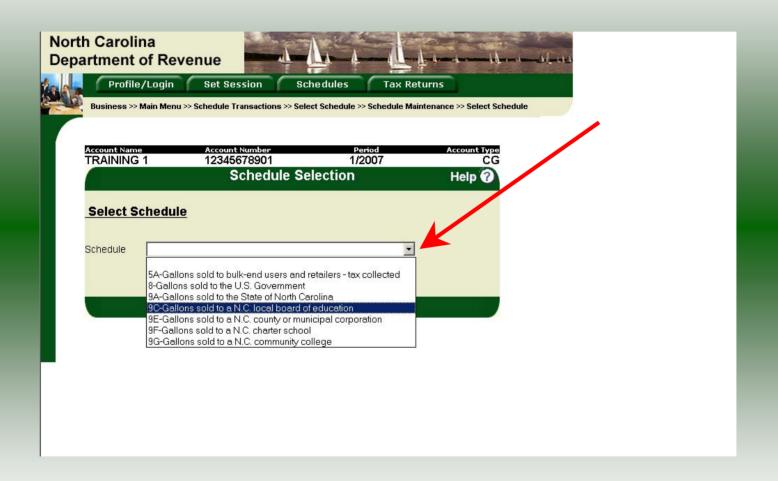

The **Schedules Selection** screen is displayed. Click the down arrow and select the applicable schedule.

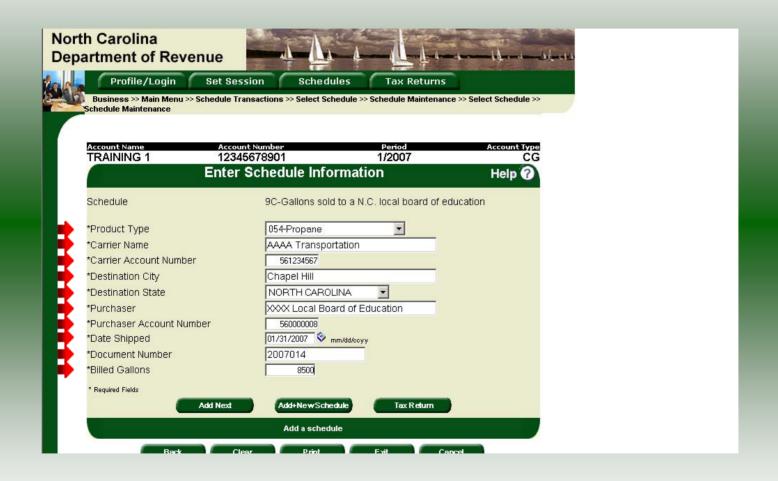

Enter information as requested on this screen. Please note: To remove an entry that was included on the original return, re-enter the data that needs to be deleted and place a minus (-) in front of the gallons.

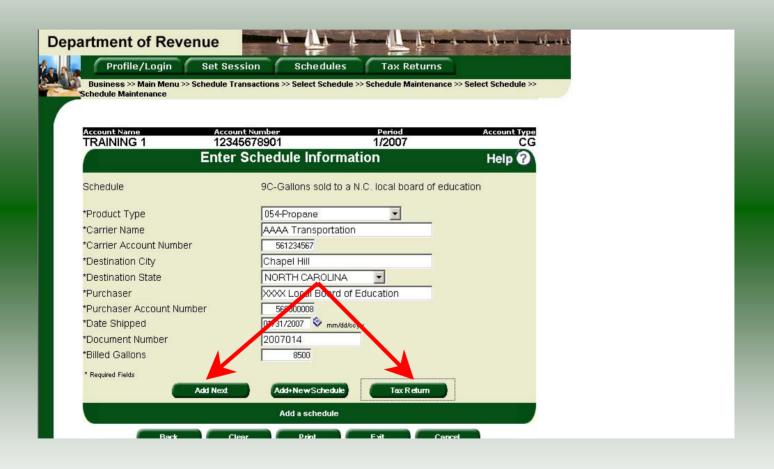

If more entries need to be added for the schedule click **Add Next**. Once all information is added for all schedules click **Tax Return**.

| Page 2 Web GAS-1252 Legal Name (First 10 Characters) TRAINING 1                                                                                                    |                                                                           |                        | Account Number<br>12345678901                         |                                                   |
|----------------------------------------------------------------------------------------------------|---------------------------------------------------------------------------|------------------------|-------------------------------------------------------|---------------------------------------------------|
| Part 2. Self-Operated Motor Vehicles Using Alter                                                                                                    | nativa Fuela                                                              |                        |                                                       |                                                   |
| Vehicles Vehicles                                                                                                    | Total Miles<br>Operated                                                   | N.C. Road<br>Purchases | Propane Gallons<br>Withdrawn From<br>Tax-free Storage | CNG Gallons<br>Withdrawn From<br>Tax-free Storage |
| A. Vehicles with gross vehicle weight of 26,000 lbs. or under                                                                                                    |                                                                           |                        | 500                                                   | 200                                               |
| Vehicles that operate only within North Carolina and have either a gross vehicle weight over 26,000 lbs. or 3 axles                                                 | 5,000                                                                     | 250                    | 300                                                   | 250                                               |
| C. Vehicles that operate in and out of North Carolina and have either a gross vehicle weight over 26,000 lbs. or 3 axles                                            |                                                                           | 1,000                  | 5,000                                                 | 4,000                                             |
| D. Total fuel used from tax-free storage (Add Lines A , B, and C) See instructions below.  Must equal total on Part 1, Line 2                                       |                                                                           |                        | 5,400                                                 | 4,450                                             |
| How to determine gallons withdrawn from tax-from Supply Tank: When propane gas is used directly from use by dividing the total miles operated in the month by the m |                                                                           |                        | ur vehicle, determin<br>following chart to o          | e your highway fuel<br>letermine mpg.             |
| Cargo Suppl:                                                                                                    | y Tank Capacity gallons gallons gallons gallons gallons gallons and above | 2010                   | following chart to o                                  | determine mpg.                                    |

Page 2 displays the information as it was submitted on the original return. If this information is correct tab past these fields and continue to the bottom of **Page 2**. If any of this information is incorrect enter the figures as they should actually be reported, both the original and additional figures. Tab to the bottom of **Page 2**.

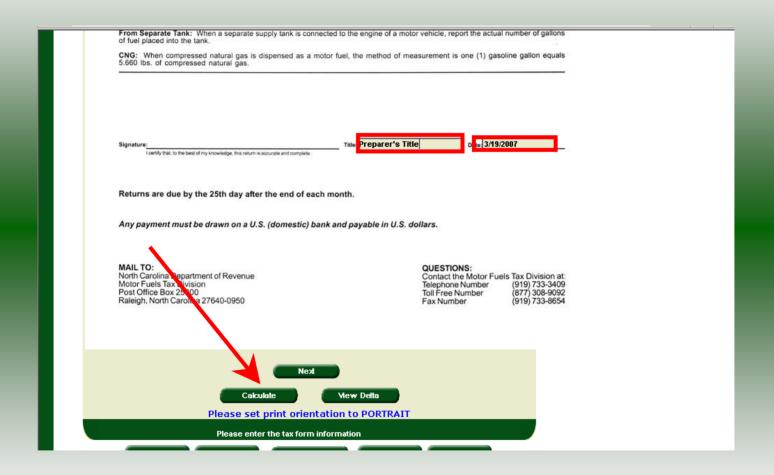

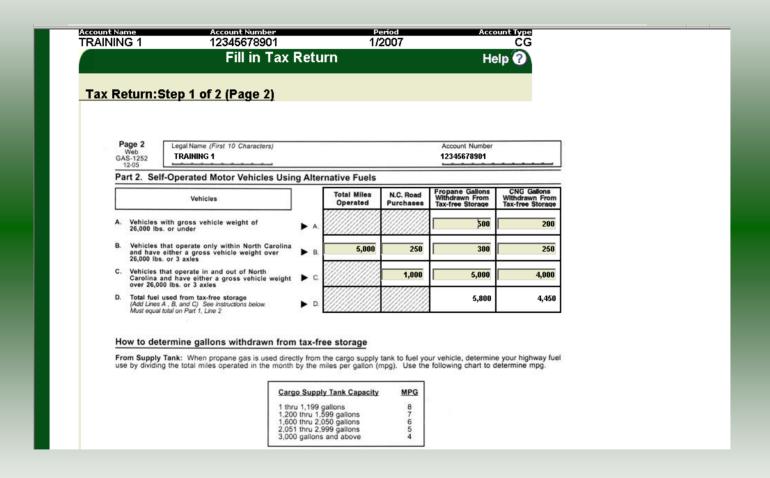

| Legal Name (First 30 Characters) (USE CAPITAL LETTERS FOR YOUR N                                                                    | IAME AND ADDRESS   |                           | *                                                     | MFD          |  |
|----------------------------------------------------------------------------------------------------|--------------------|---------------------------|-------------------------------------------------------|--------------|--|
| FRAINING 1  RAINING 1  set Address  County                                                                                          |                    |                           | Payment has electronic fun Address has electronic fun |              |  |
| Mailing Address                                                                                                    | <b></b>            |                           |                                                       |              |  |
| City  Name of Contact Person                                                                                                    | State Phone Number | Zip Code (First 5 digits) | 100700000                                             | for Month of |  |
| Preparer's Name                                                                                                    | (919)733-3409      | (919)733-8654             | (Month)                                               | (Year)       |  |
| Part 1. Computation of Tax                                                                                                    |                    | Propane                   | Compressed<br>Natural Gas                             | Total        |  |
| <ol> <li>Total gallons sold to bulk-end users<br/>and retailers tax collected<br/>(From Gas-1252DS, Schedule 5A)</li> </ol>         | <b>&gt;</b> 1.     | 4,800                     | 1,000                                                 | 5,800        |  |
| <ol> <li>Total gallons used in self-operated vehicles<br/>(Part 2, Line D)</li> </ol>                                               | <b>▶</b> 2.        | 5,800                     | 4,450                                                 | 10,250       |  |
| <ol> <li>Total gallons sold to exempt entities<br/>(Add Totals from Gas-1252DS,<br/>Schedules 8, 9A, 9C, 9E, 9F, and 9G)</li> </ol> | ▶ 3.               | 8,500                     | 5,000                                                 | 13,500       |  |
| Total gallons subject to road tax     (Add Lines 1 and 2)                                                                           | 4.                 | 10,600                    | 5,450                                                 | 16,050       |  |
| <ol> <li>Total gallons subject to inspection tax<br/>(Add Lines 3 and 4)</li> </ol>                                                 | 5.                 | 19,100                    | 10,450                                                | 29,550       |  |
| Motor fuel road tax due     (Multiply Line 4 by road tax rate)                                                                      | 6.                 | 3,169.40                  | 1,629.55                                              | 4,798.95     |  |
| 7. Motor fuel inspection tax due (Multiply Line 5 by 0.0025                                                                         | 7.                 | 47.75                     | 26.13                                                 | 73.88        |  |
| 8. Adjustments (Attach explanation)                                                                                                 | ▶ 8.               | -100.00                   | 200.00                                                | 100.00       |  |
|                                                                                                    |                    |                           |                                                       |              |  |

Enter the **Contact Name** located under the address information. Next enter any **Adjustments** on **Line 8**.

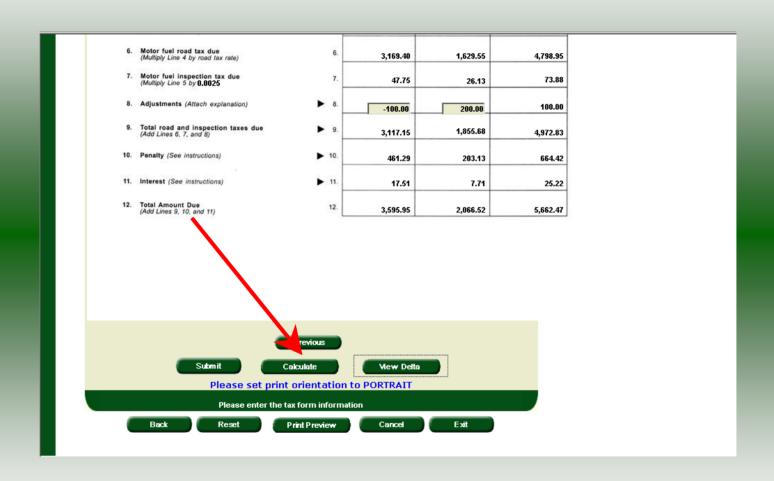

Tab to the bottom of the screen and click Calculate.

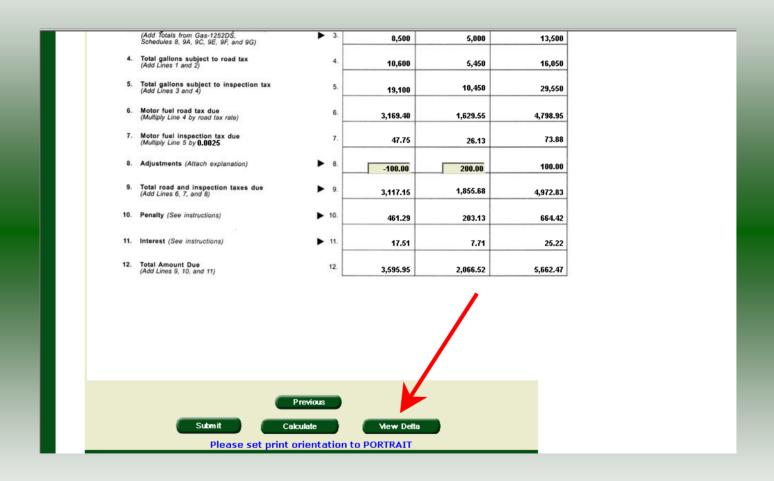

Verify the figures on Page 1 of the return click **View Delta** to view the changes made due to the amendment.

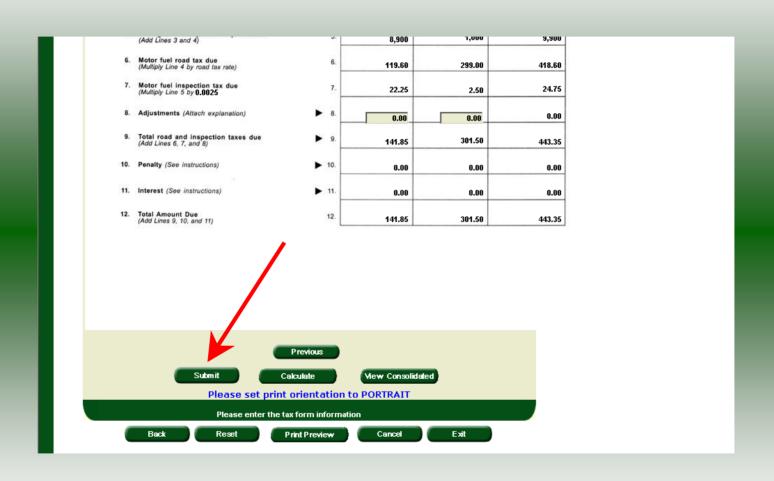

After verifying the gallons click **Submit**. If additional taxes are due, follow the instructions beginning on **Slide 33**.

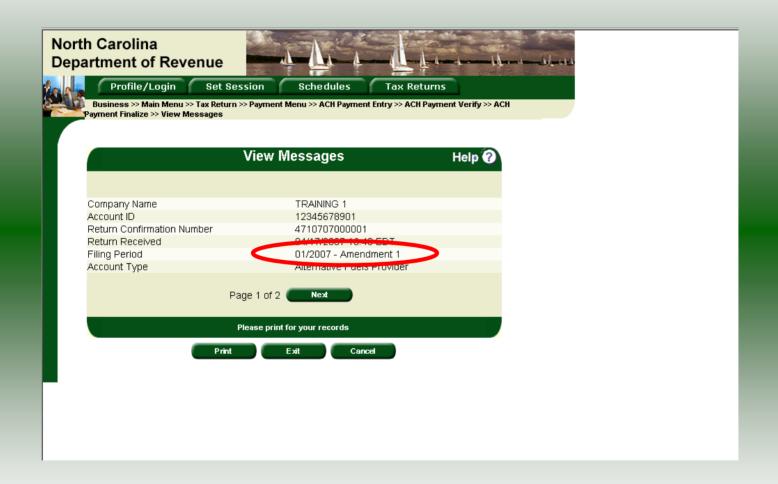

The **Return Confirmation Message** will display. Click **Next** to view the payment confirmation. Click the **Print** button to print this message for your records. **Note:** The **Filing Period** reflects **Amendment 1.** 

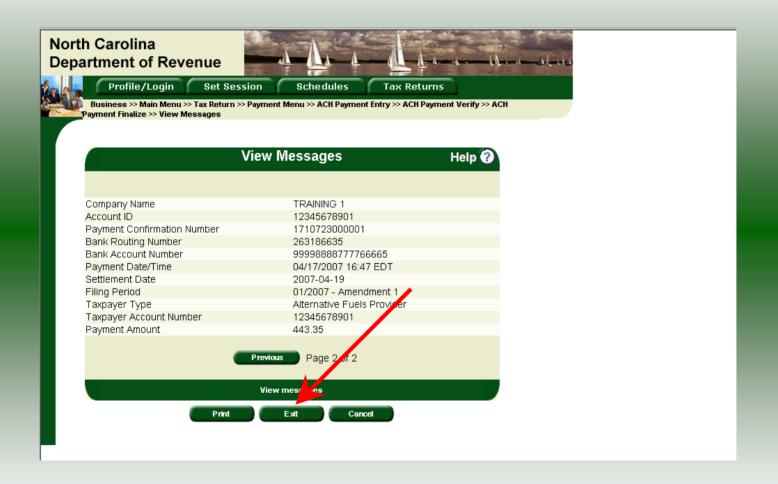

The **Payment Confirmation Message** will display. If you are finished using the web application click **Exit**. A security dialog box will display. Click **Yes**. Your system will be redirected to the Department's website home page.